## **BİLİŞİM TEKNOLOJİLERİ VE YAZILIM DERSİ 5. SINIF ÇALIŞMA NOTLARI**

Bilgisayarda bazı donanımlar veri girişi, bazılarının ise veri çıkışı, bazılarının da her iki görev için kullanılır. **Giriş Birimleri:**

*\* Klavye, mikrofon, kamera, tarayıcı* gibi. **Çıkış Birimleri:**

*\* Ekran, Hoparlör, Kulaklık, Yazıcı* gibi.

## **Hem Giriş Hem de Çıkış Birimleri:**

*\* USB(Flashbellek), Dokunmatik ekran* gibi.

**Etik:** Doğruyla yanlışı, haklı ile haksızı, iyiyle kötüyü, adil ile adil olmayanı ayırt etmek ve doğru, haklı, iyi ve adil olduğuna inandığımız şeyleri yapmaktır.

**İnternet Etiği:** İnternet üzerinden iletişimde bulunurken doğru ve ahlaki olan davranışlarla, yanlış ve ahlaki olmayan davranışları belirleyen kurallar bütünüdür.

\* İnterneti insanlara zarar vermek için kullanmamalıyız. \*Başkalarının internette yaptığı çalışmalara engel olmamalıyız.

\*Başkalarının gizli ve kişisel dosyalarına ulaşmamalıyız. \*İnterneti yalancı şahit olarak kullanmamalıyız.

**\***İnternet üzerinde görüştüğünüz kişilerle, üye olduğunuz sitelerde, forumlarda ve sosyal ağlarda size ait ad, soyad, TC kimlik numarası, adres, telefon gibi kişisel bilgileri **paylaşmayın**.

**\***Güvendiğiniz kişilerle dahi özel bilgilerinizi paylaşmayın, unutmayın karşınızdaki kişi zannettiğiniz kişi olmayabilir!

#### **BİLGİSAYAR AĞLARI**

İki ya da daha fazla bilgisayarın *bilgi paylaşımı* veya *iletişimi* için bağlanmasıyla oluşan yapıya **Bilgisayar Ağı** denir.

#### **Bilgisayar Ağları Niçin Kullanılır;**

- Dosya paylaşmak.
- Çevre birimlerini yani yazıcı, tarayıcı gibi donanımları paylaşmak.
- Uygulama yazılımı paylaşmak.
- İletisim kurmak.

Bilgisayar ağlarını büyüklüklerine göre inceleyelim.

**1.** *Yerel Alan Ağı (LAN):* Birbirine **yakın mesafedeki**; aynı binada veya aynı oda içerisinde bulunan bilgisayarların bağlanmasıyla oluşan ağ türüdür. Örneğin **İnternet kafe, Bilişim sınıflarında ki ağlar**, gibi.

**2.** *Metropol Alan Ağı (MAN):* Bir **şehir ya da geniş** bir mekânda bulunan Yerel Alan Ağlarının birbirine bağlanmasıyla oluşan ağ türüdür. Örneğin **Bir bankanın aynı ildeki şubelerinin oluşturduğu ağ**.

**3.** *Geniş Alan Ağı (WAN);* Birbirine **çok uzak** mesafedeki bilgisayar veya ağların bağlanmasıyla oluşan ağ türüdür. Örneğin **İnternettir**.

# *İNTERNETTE ARAMA YAPARKEN*

*Dosya uzantısı* kullanarak arama yapmalısın.

 $\checkmark$  Ders Notları PDF gibi

*Basit Kalıplar* kullanarak arama yapmalısın.

- × 4. Levent te bulunan akvaryum balık yemi satıcıları yerine
- $\checkmark$  Akvaryum Balık Yemi 4.Levent

*Kısaltma kullanmadan* arama yapmalısın.

- × Tel Model yerine
- Telefon Modelleri

Kalıp halinde bir şey arıyorsan, aramanızı *çift tırnak* içerisine alarak sınırlandırın.

- × Kaşağı'yı ben kırmıştım yerine
- "Kaşağı'yı ben kırmıştım"

Aramalarınız da kelimeleri *tekil* olarak yazın.

 $\checkmark$  Kitaplar yerine Kitap gibi.

Yukarıdaki ipuçlarını kullanarak arama sonuçlarına daha hızlı ulaşabilirsiniz.

#### *SANAL ORTAMDA İLETİŞİM KURMANIN OLUMLU VE OLUMSUZ YÖNLERİ*

# *Olumlu Yönler*

- Anlık iletişim sağlar.

- İletişimin hızlı olması sayesinde zamandan tasarruf sağlar.

- Zengin içerikli bir iletişim sağlar.
- Ucuz (ekonomik) iletişim imkanı verir.
- İletişimi kolaylaştırır.

## *Olumsuz Yönler*

- Asosyalleşmeye sebep olur.
- Hareketsiz yaşam neticesinde obezite ve diğer sağlık sorunları baş gösterebilir.
- Kötü niyetli insanlar rahatsız edebilir.
- Kişisel bilgilerin çalınması neticesinde zarar görülebilir.
- Yasadışı, zararlı ve uygunsuz içeriklerle karşılaşılabilir.

#### **Görsel İşleme Programları**

Bilgisayarlarda görüntülediğimiz tüm görüntüler (fotoğraf, çizim, resim gibi) görsel olarak adlandırılır. En çok bilinen görsel işleme programı Windows İşletim Sistemi ile sunulan **Paint**'dir.

Programın *JPG, BMP, PNG, GIF(Hareketli Resim)* gibi uzantıları vardır.

*Bitmap:* Bitmap resimler pixel adı verilen noktalardan oluşmaktadır. Bundan dolayı büyütüldüklerinde bozulma yaşanır.

*Vektör:* Kare, üçgen, dikdörtgen gibi eğri ve çizgileri kullanarak ortaya çıkarılan resimlerdir. Bu tür çizimler, resim büyütüldüğünde herhangi bir bozulmaya uğramazlar.

**Yerel Alan Ağı < Metropol Alan Ağı < Geniş Alan Ağı**

## **Kelime İşlemci Programları**

Bilgisayarda yazıların(metinlerin) yazılmasını ve düzenlenebildiği, resimlerin ve tabloların eklenebildiği yazılımların(programların) genel adıdır.

#### Örnek: *Microsoft Office Word, Google Dökümanlar, Libre Office Writer* gibi.

**İmleç :**Kelime işlemci programında yazının nereye yazılacağını gösteren, sürekli yanıp sönen işarete denir.

#### **Dosya Menüsü Komutları;**

**Yeni:** Yeni boş bir belge (çalışma sayfası) açar. **Aç:** Kayıtlı belgeleri açar. (Daha önce üzerinde çalışılan ve kaydedilen belgeler)

**Kaydet:** Belge üzerindeki değişiklikleri kaydeder.

**Farklı Kaydet:** Belgeyi farklı bir isimle veya farklı bir yere(konuma) kaydetmemizi sağlar.

**Yazdır:** Belgeyi yazdırır.

**Kapat:** Belgeyi kapatır.

## **Giriş Menüsü Komutları;**

**Kes:** Hafızaya (pano) alınan yazı ya da resmi bir yerden başka bir yere taşımak için kullanılır. Kısa yol= *Ctrl + X* **Kopyala:** Hafızadaki yazının ya da resmin kopyasını başka bir yere almak için kullanılır. Kısa yol= *Ctrl + C* **Yapıştır:** Kes veya kopyala komutları ile hafızaya alınan bilgiyi almak için kullanılır. Kısa yol= *Ctrl + V*

#### *Giriş Menüsünde sık kullanılan simgeler*

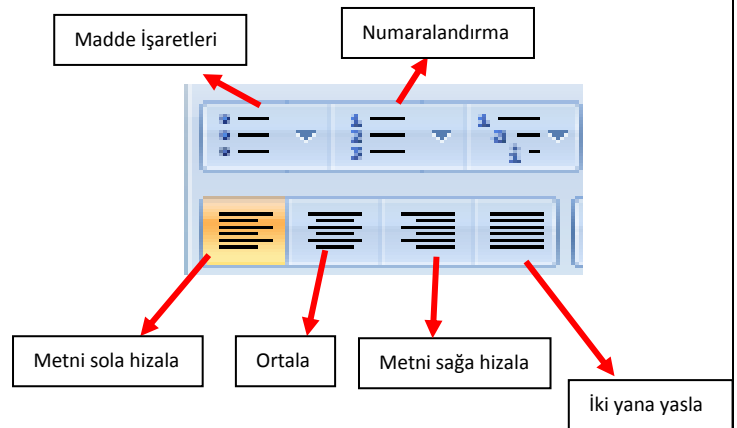

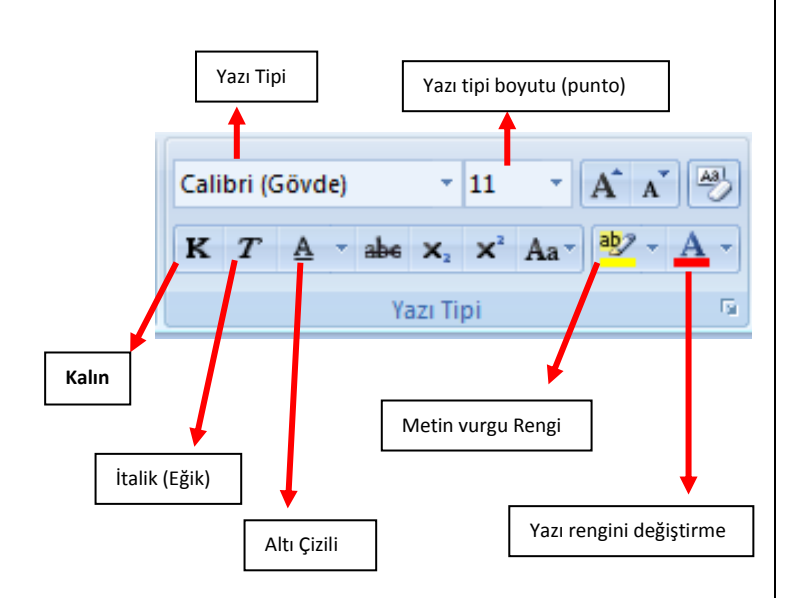

## **Ekle Menüsü Komutları:**

programıdır.

Kelime işlemci programında çalışma sayfamıza resim, şekil, tablo, grafik vs araçların eklenmesini sağlayan menüdür.

#### *Sunu Programları*

*Projelerinizi, ürünlerinizi, ödevlerinizi veya anlatmak istediğiniz birçok şeyi resim, grafik, metin, ses ve görüntü gibi çoklu ortam içeriklerini kullanarak sunma programlarıdır.*

En çok kullanılan sunum programları *Google Slaytlar, Libre Office Impress, Prezi, Canva ve Microsoft Powerpoint*'tir.

Burada Google Slaytlar ve Prezi online olup program kurulumu gerektirmeyen yazılımlardır.

En yaygın kullanılan sunu programı *Microsoft Powerpoint Programını* inceleyecek olursak. \* PowerPoint Microsoft tarafından geliştirilen sunu

\*Powerpoint ile hazırlanan dosyalar**. pptx** uzantısı ile kaydedilir.

\* Sunu programlarında açılan dosyanın her bir sayfasına **slayt**, tüm sayfaların birleşiminden oluşan dosyaya **sunu** denir.

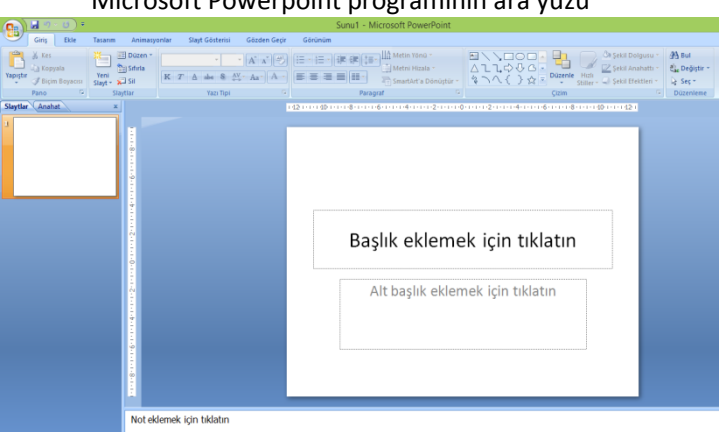

**Giriş Sekmesi;** Pano işlemleri, slayt işlemlerinin (slayt ekleme, slayt düzeni değiştirme, slayt silme gibi işlemler) yazı tipi biçimlendirmelerinin, paragraf ayarlarının yapıldığı sekmedir.

**Ekle Sekmesi;** Bir sunuya; tablo, resim, şekil, diyagram, grafik, metin kutusu, ses, köprü, üst ve alt bilgi gibi nesneleri eklemek için kullanılan sekmedir.

**Slayt Gösterisi;** Hazırlanan sunumun tam ekran olarak gösterilmesini sağlayan bölümdür. *Klavyeden kısa yol olarak F5 tuşuna basarak sunuyu baştan tam ekran olarak başlatabiliriz.*

**Tasarım Sekmesi;** Slaytlara; tema, yazı tipi, renk şeması veya arka plan stilleri vermek ve sayfa ayarlarını değiştirmek için kullanılan sekmedir. Bunlar slaytları görsel olarak zenginleştirmek için yapılan işlemlerdir.

Microsoft Powerpoint programının ara yüzü